# **BAB II**

# **LANDASAN TEORI**

Pada bab ini akan dijelaskan beberapa tentang landasan-landasan teori yang berhubungan dengan pembuatan sistem antarmuka conveyor, baik itu perangkat keras, perangkat elektronik, dan perangkat lunak .

#### **2.1** *Belt Conveyor*

*Belt conveyor* adalah peralatan yang cukup sederhana yang digunakan untuk mengangkut bag atau curah dengan kapasitas besar. Alat tersebut terdiri dari sabuk yang tahan terhadap pengangkutan benda padat. Sabuk yang digunakan pada *belt* conveyor ini dapat dibuat dari berbagai jenis bahan. Misalnya dari karet, plastik, kulit atau logam yang tergantung dari jenis dan sifat bahan yang akan diangkut.

Pada kecepatan dan kapasitas *belt* conveyor tergantung dari jenis material yang dipindahkan serta dimensi sabuk yang dipergunakan. Bahan-bahan yang tidak mudah rusak dan memiliki berat jenis yang relatif besar dapat diangkut dengan kecepatan tinggi. Untuk kapasitas pengangkutan tertentu dipilih kecepatan dan lebar sabuk yang tepat. Semakin lebar sabuk, semakin besar kapasitasnya. Pada perencanaan conveyor, biasanya dipilih kecepatan rendah dengan lebar sabuk yang lebih besar, mengingat faktor dinamis yang timbul pada kecepatan tinggi yang mengakibatkan impact dan gaya inersia terhadap muatan yang dapat merusak bahan. Pembawaan muatan *belt conveyor* dapat membawa muatan dalam arah *horizontal* atau *vertical*, kemiringan pengangkutan pada sudut vertical tergantung pada gaya gesek *belt* (sabuk) dan muatannya, semakin besar gaya geseknya maka semakin tinggi sudut kemiringannya<sup>[1]</sup>.

## **2.2 Proses Pengangkutan Pada** *Belt* **Conveyor**

Proses pengangkutan pada *belt* conveyor dapat dibagi menjadi 2 proses pengangkutan sesuai dengan jenis barang yang di muat, yaitu proses pengangkutan beban secara kontinu dan proses pengangkutan beban secara terputus-putus.

1. Proses pengangkutan beban secara kontinu

Proses pengangkutan yang biasanya dilakukan untuk mengangkut material curah dimana kecepatan dan kapasitasnya tetap, Sehingga distribusi muatan pada elemen pengangkut terbagi secara merata.

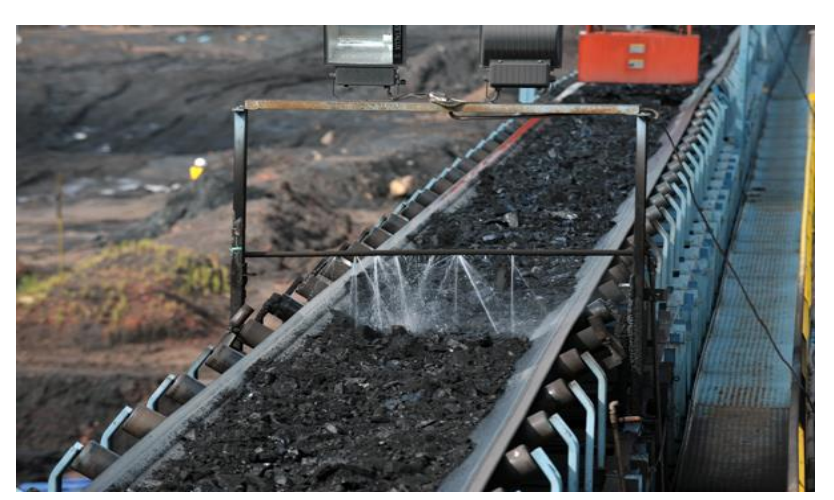

**Gambar 2.1** pengakutan beban secara kontinu

2. Proses pengangkutan beban secara terputus-putus

Proses pengangkutan yang biasanya dilakukan untuk mengangkut beban yang berupa unit, contohnya seperti karung pakan, balog, barang kemasan dan sebagainya. Dimana pengangkutan dilakukan secara terputus-putus sehingga distribusi muatan tidak merata.

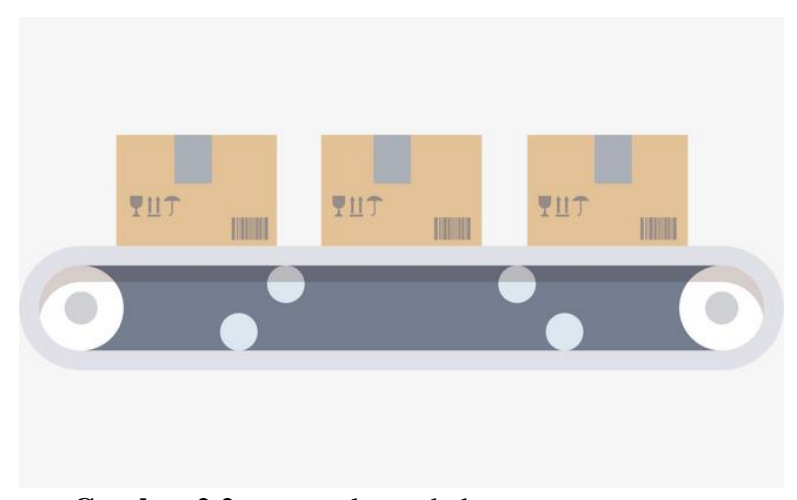

**Gambar 2.2** pengangkutan beban secara terputus-putus.

### **2.3** *Belt*

*belt* pada conveyor biasanya disanggah dengan roler dimana roler merupkan penghantar gaya kinetic dari motor dc dimana gesekan pergerakan pada roler mempengaruhi pergerakan pada *belt conveyor* dimana di jelaskan dengan menggunakan hukum newton 3 yaitu menggunakan gaya gesek statis(Fs), sampai akhirnya mencapai harga maksimum (Fs max), pada waktu benda tepat bergerak, gaya gesekan pada sabuk berkurang sehingga gaya yang diperlukan untuk tetap membuatnya bergerak akan lebih kecil, gaya gesekan dua benda ini dinamakan gaya gesek kinetik(Fk). Maka dapat dituliskan gaya statik maksimum (Fs max) dengan.

= . …………………………………………………………(1)

Dan dapat dituliskan rumus gaya gesek kinetic dengan:

= . ………………...………………………………………(2)

*Belt* pada conveyor memiliki jumlah minimum dan maksimum pada lapisan *belt*(I) yang dianjurkan didasarkan lebar *belt*(B) sebagai berikut..

| B(mm) | $\vert$ 300 | 400                                      | 500   | 650     | 800     | $\vert$ 1000 | 1200   | 1400     | 1600     |
|-------|-------------|------------------------------------------|-------|---------|---------|--------------|--------|----------|----------|
|       | $3-4$       | $\begin{array}{c} 3-5 \\ -5 \end{array}$ | $3-6$ | $ 3-7 $ | $ 4-8 $ | $5 - 10$     | $6-12$ | $7 - 12$ | $8 - 12$ |

**Tabel 2.1** ukuran lapisan pada *Belt*

#### **2.4 Roler**

Roler memiliki fungsi untuk menopang *belt conveyor* dimana *roller* di bagi menjadi beberapa bagian yaitu head Pulley, tail pulley, idler, dan return idler. Penempatan bagian-bagian roler dapat dilihat pada gambar 2.3 berikut.

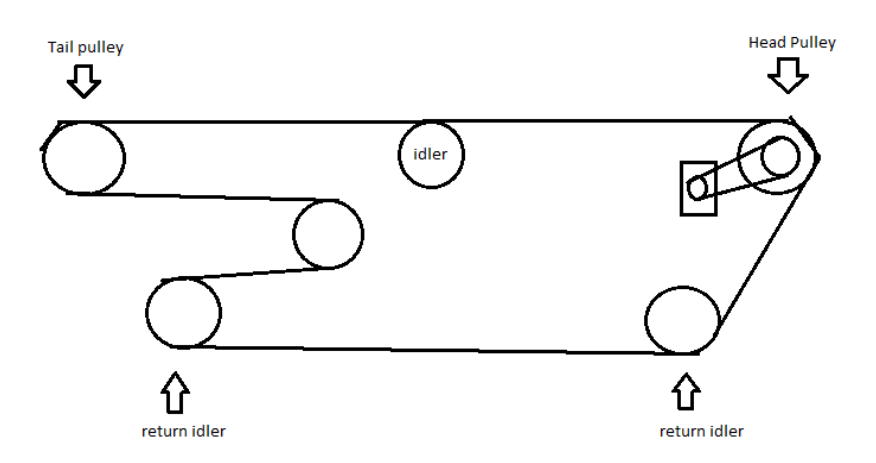

**Gambar 2.3** *roller* conveyor

Pada gambar 2.3 diatas ada 4 bagian yang pada *roller* yang berbeda fungsinya di conveyor dalam hal ini maka akan dijelaskan fungsi-fungsi pada *roller* di atas sebagai berikut:

- 1. *Head pulley* berfungsi untuk menggerakan *belt* pada conveyor dimana motor dc akan menggerakan *roller* sehingga roler dapat menggerakan conveyor.
- 2. *Tail puley* berfungsi untuk titik balik *belt* pada conveyor dimana titik balik merupakan ujung tempat conveyor mentransportasikan barang.
- 3. *Idler* berfungsi untuk menahan berat beban serta mempertahankan jalur pada *belt conveyor* sehingga tidak keluar jalur

4. *Return idler* berfungsi untuk mempertahan kan jalur pada *belt* yang akan kembali ke *head pulley*.

### **2.5 Motor DC**

Motor dc adalah suatu perangkat yang mengubah energi listrik menjadi energi kinetik yang mana motor menggunakan energi listrik tegangan searah untuk dapat bergerak, motor dc biasanya digunakan untuk peralatan elektronika seperti kipas pendingin laptop, *line follower*, motor servo dan lain sebagainya.

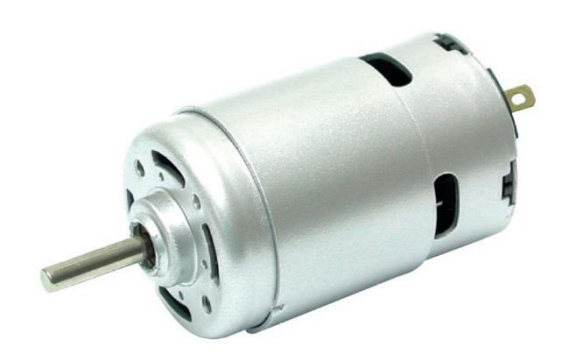

**Gambar 2.4** Motor Dc

Pada motor dc ini biasanya dapat menghasilkan sejumlah putaran permenit atau bisa dikenal sebagai rpm (*revolutions per minutes*) dan dapat diputar searah jarum jam atau arah sebaliknya tergantung bagaimana polaritas pada motor dc diberikan. Motor dc memiliki dua bagian utama yaitu stator dan rotor, Stator adalah bagian motor yang tidak berputar dan rotor adalah bagian motor yang berputar. Dua bagian ini dapat dibagi lagi menjadi beberapa bagian komponen yaitu kerangka magnet, kumparan medan magnet, kutub motor, kumparan jangkar, komutator dan brushes. [2]

Adapun Ada dua kondisi yang dibutuhkan untuk menghasilkan gaya pada konduktor: Pertama konduktor harus mengalirkan arus, kemudian kedua Konduktor harus berada di dalam medan magnet. Ketika dua kondisi ini ada, maka konduktor akan menghasilkan gaya karena menggerakkan konduktor sesuai dengan arah medan magnet. Prinsip ini merupakan dasar operasi motor DC. Setiap konduktor yang mengalirkan arus memiliki aliran medan magnet disekitarnya. Jika konduktor berarus ditempatkan pada medan magnet, akan terinduksi gaya yang menggerakkan konduktor. Hal ini digambarkan pada Gambar 2.5. Tanda silang (x) menunjukkan arah arus adalah masuk, sementara tanda titik (.) menunjukkan arah arus keluar. Di atas konduktor sebelah kiri, medan magnet yang dihasilkan konduktor berlawanan dengan medan magnet utama. Sementara dibagian bawah, medan magnet konduktor searah dengan medan magnet utama. Maka medan di bawah konduktor lebih kuat dari medan di atas sehingga gaya terinduksi pada konduktor ke arah atas. Hal sebaliknya terjadi pada konduktor kanan, dimana gaya induksi yang terjadi adalah ke arah bawah.

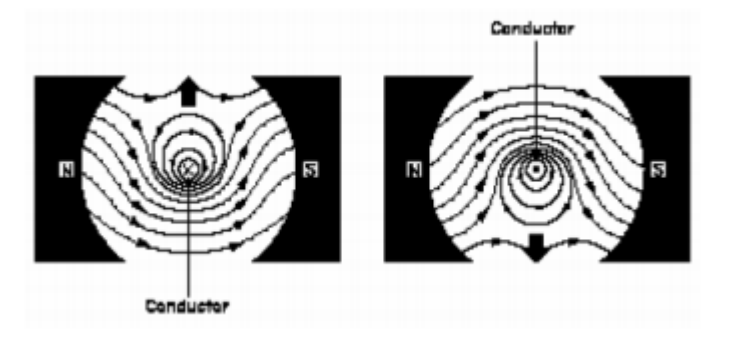

**Gambar 2.5** Induksi Gaya pada Konduktor

Pada motor DC, konduktor dibentuk sebagai *loop* sehingga dua bagian konduktor berada pada medan magnet pada saat yang bersamaan. Kombinasi efek dari kedua konduktor dan medan magnet utama menghasilkan gaya pada masingmasing bagian konduktor. Ketika konduktor ditempatkan pada rotor (bagian yang bergerak) gaya yang dihasilkan akan menyebabkan rotor berputar sebagaimana di gambarkan pada Gambar 2.6 berikut.

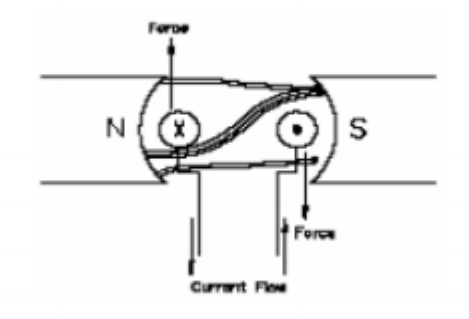

**Gambar 2.6** Gaya pada Konduktor

#### **2.6 Linear Aktuator**

Linear aktuator berfungsi sesuai dengan namanya dimana pergerakannya *linear*(lurus). Linear aktuator biasanya batangnya dapat bergerak memanjang ataupun menarik, penggunaan linear aktuator ini sangat bervariasi misalnya adalah *lift* pada tv, mesin industri, mainan, dan lain-lain. Gerakan linear aktuator biasanya digerakan melalui sekrup atau *lead screw*, sekrup ini dapat berputar dengan serarah jarum jam atau pun berlawanan arah jarum jam dan ini menyebabkan poros. Yang biasanya pada skrup ada sebuah mur yang menjaga agar batang pada aktuator linear tidak bergerak mengikuti motor sehingga ini bergerak keatas ataupun kebawah yang mana menciptakan gerakan linear pada aktuator, dan pergerakan pada aktuator yang berputar disebabkan motor dc yang memberikan putaran dengan beberapa *gear* yang membantu menaikan torsi pada motor sehingga dapat mendorong dan menarik benda berat sesuai dengan kapasitas aktuatornya.

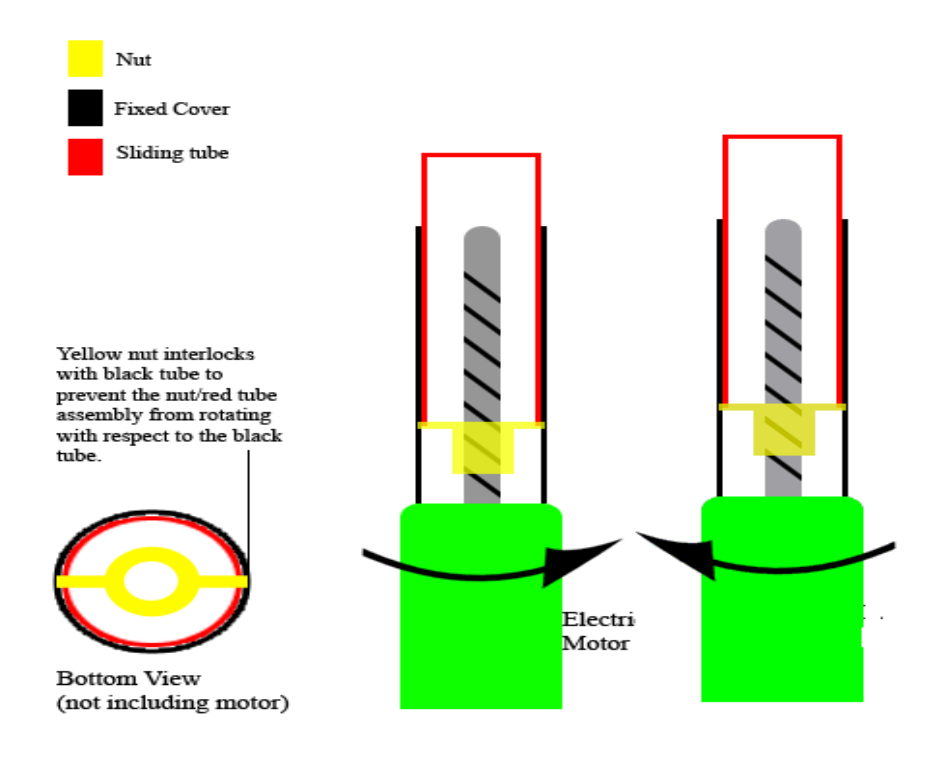

**Gambar 2.7** linear aktuator

Pergerakan linear aktuator dapat memanjang dan memendek disebabkan pergerakan memutarnya dan kegunaan murnya untuk menahan batang aktuator tidak ikut berputar. Dalam hal ini untuk dapat menghentikan aktuator memanjang dan memendek pada batasnya maka digunakan *limit switch* dimana berfungsi untuk memutuskan daya pada linear aktuator sehingga tidak melewati batas pemanjangan dan pemendekan. Saklar pembatas ini biasanya berada didalam poros aktuator dimana pemicunya di sebabkan oleh mur dan penempatan saklar pembatas ini biasanya ditempatkan di ujung atas pada aktuator dan dibawah aktuator sehinngga menahan agar tidak keluar poros pemanjangan dan pemendekan. Pada saat mur mencapai saklar pembatas yang diatas atau pun dibawah maka akan langsung memotong daya pada motor dc.

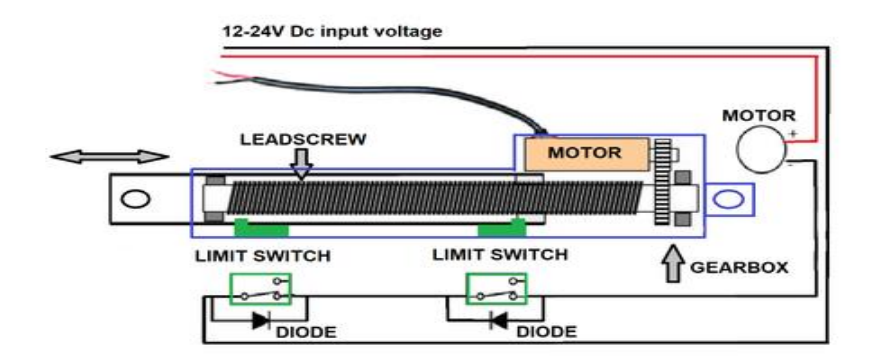

**Gambar 2.8** linear aktuator *limit switch*

#### **2.7 Motor Servo**

Motor servo adalah sebuah perangkat atau aktuator yang dirancang dengan sistem loop tertutup yang mana motor dapat menentukan sudut dengan akurat.oleh karena itu motor servo dapat di kendalikan untuk menentukan sudut pada poros motor servo, motor servor memiliki beberapa perangkat didalamnya yaitu:

- 1. Motor DC.
- 2. Serangkaian Gear.
- 3. Rangkaian kendali.
- 4. Potensio meter.

Motor dc merupakan perangkat penggerak pada motor servo dimana gear berfungsi untuk menahan poros pada motor dc sehingga putaran pada motor dc akan melambat dan torsi pada motor servo akan meningkat, sedangkan untuk potensio meter berfungsi untuk mengukur batas posisi putaran poros pada motor servo. Motor servo menggunakan sistem loop tertutup yang mana berfungsi untuk mengontrol gerakan dan posisi akhir pada poros motor servo dimana motor servo akan menerima sinyal *input* sehingga motor akan bergerak sesuai sinyal input dan akan di bandingkan dengan potensio meter pada motor servo sehingga apa bila

belum sesuai dengan perintah pada sinyal input maka akan terjadi pengulangan hingga nilai potensio pada motor servo sesuai dengan inputan.

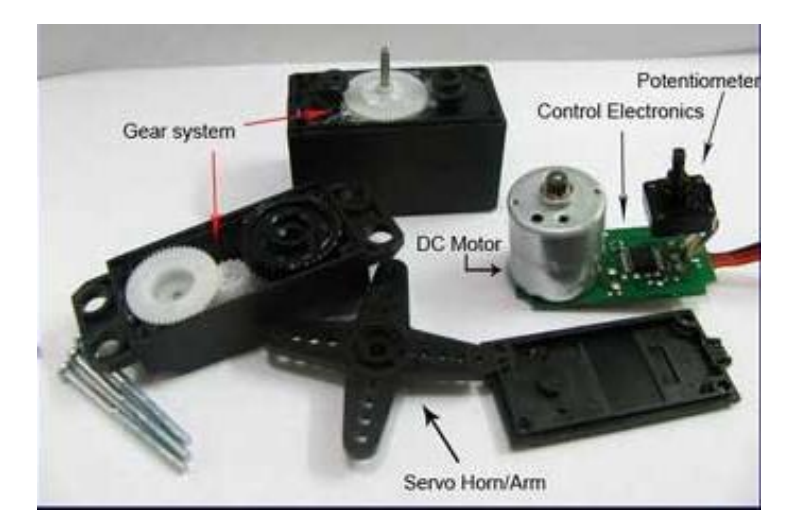

**Gambar 2.9** Bagian-bagian motor servo

Ada dua jenis motor servo yaitu motor servo DC dan motor servo AC. Motor servo DC sering dipakai untuk aplikasi yang kerja kecil tidak terlalu berat seperti pembuatan lengan robot, tongsampah otomatis dan lain sebagainya, sedangkan motor servo AC biasanya digunakan pada bidang yang membutuhkan torsi yang besar dan diaplikasikan pada mesin-mesin industri, dan bila dibedakan menurut rotasi putarannya maka motor servo dibedakan menjadi 2 jenis yaitu:

- 1. *Motor servo standard* (rotation 180°) adalah motor servo yang paling umum di pasaran di mana motor hanya dapat melakukan pergerakan setengah lingkaran.
- 2. *Motor servo rotation continues* merupakan motor servo yang dapat berotasi 1 lingkarang penuh.

Motor servo dikendalikan dengan cara memeberikan sinyal modulasi lebar pulsa (*Pulse Wide Modulation*/PWM) melalui kabel kontrol<sup>[3]</sup>. lebar pada pulsa sinyal akan mempengaruhi kontrol pada pada poros sudut motor servo. Misalnya adalah jika sinyal modulasi dengan Panjang waktu 1.5 m/s maka sudut motor akan berotasi 90° dan apabila sinyal modulasi kurang dari 1.5m/s maka sudut akan berotasi mendekati 0° dan apabila Panjang pulsa sinyal sama dengan 2 m/s maka akan didapatkan motor berotasi setengah lingkaran 180°. Berikut merupakan gambar rotasi motor

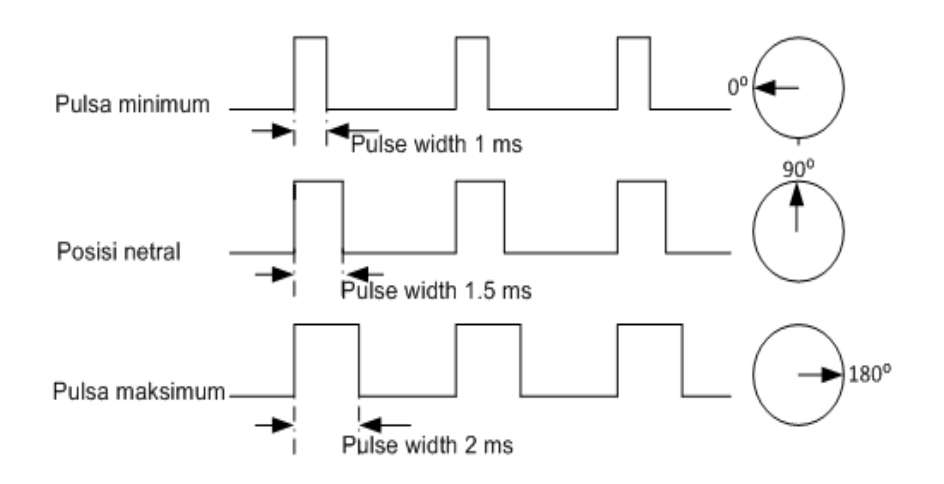

**Gambar2.10** pulsa sinyal motor servo

#### **2.8 Kamera Pixy Cmu Cam5**

Kamera pixy cmu cam5 adalah modul kamera yang memiliki multi-*interface*, dimana kamera dapat diprogram melalui *software* lain seperti Arduino, raspberry pi, lego mindstorm dan lain-lain, pixy memiliki beberapa perangkat pendukung untuk dapat menghubungkan ke mikrokontroler yang lain diantaranya adalah (UART serial, SPI, I2C, USB, dan digital/analog output). Kamera pixy cmu cam pada dasarnya menggunakan algoritma berdasarkan warna untuk mendeteksi objek. Penyaringan berdasarkan warna sangat popular karena cepat, relative kuat dan efisien, dalam hal ini pixy menggunakan RGB(red, green, blue ) untuk membandingkan warna, karena perbandingan warna menggunakan RGB maka sering mengalami gangguan dikarenakan perubahaan pencahayaan. Pixy dapat mengambil gambar 50 frame per detik yang dimana ukuran gambar adalah 640x400

gambar 1/50 perdetik per frame dibutuhkan 20 milidetik<sup>[4]</sup>. dalam hal ini pixy juga mampu mengingat maksimal 7 warna yang berarti apabila memiliki benda dengan 7 warna berbeda maka tanpa masalah pixy dapat membedakannya, adapun spesifikasi pixy adalah sebagai berikut:

- 1. Processor: NXP LPC4330, 204 MHz, dual core
- 2. Image sensor: Omnivision OV9715, 1/4", 1280x800
- 3. Lens field-of-view: 75 degrees horizontal, 47 degrees vertical
- 4. Lens type: standard M12 (several different types available)
- 5. Power consumption: 140 mA typical
- 6. Power input: USB input (5V) or unregulated input (6V to 10V)
- 7. RAM: 264K bytes
- 8. Flash: 1M bytes
- 9. Available data outputs: UART serial, SPI, I2C, USB, digital, analog
- 10. Dimensions: 2.1" x 2.0" x 1.4
- 11. Weight: 27 grams

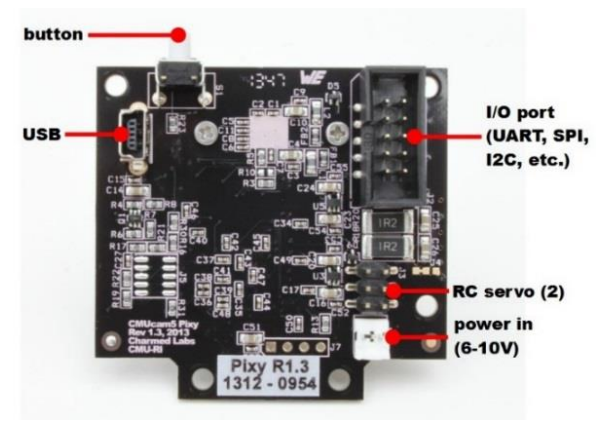

**Gambar 2.11** Pixy Cmu Cam5

### **2.9 Relay Module 4 Channel**

Relay merupakan Saklar yang dioperasikan secara listrik dan merupakan komponen Elektromekanikal yang terdiri dari dua bagian utama yakni Elektromagnet (*Coil*) dan Mekanikal (seperangkat Kontak Saklar). Relay memakai Prinsip Elektromagnet untuk menggerakkan Kontak Saklar sehingga dengan arus yang kecil dapat menghantarkan listrik yang bertegangan lebih tinggi. Sebagai contoh, dengan Relay yang memakai Elektromagnet 5V dan 50 mA bisa menggerakan Armature Relay (yang berfungsi sebagai saklar) untuk menghantarkan listrik 220V 2A [6] . Untuk gambar Relay Module 4 *channel* dapat dilihat pada Gambar 2.12

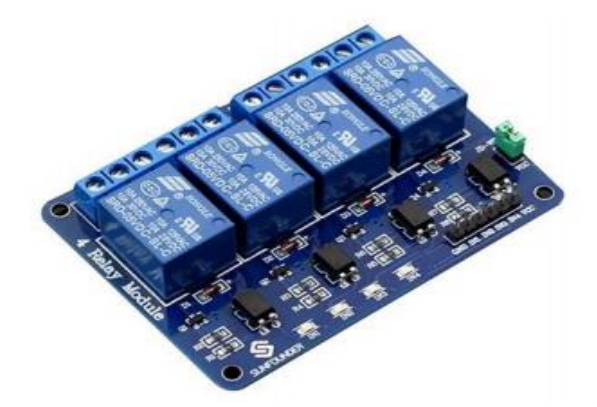

**Gambar 2.12** Relay Module 4 *channel*

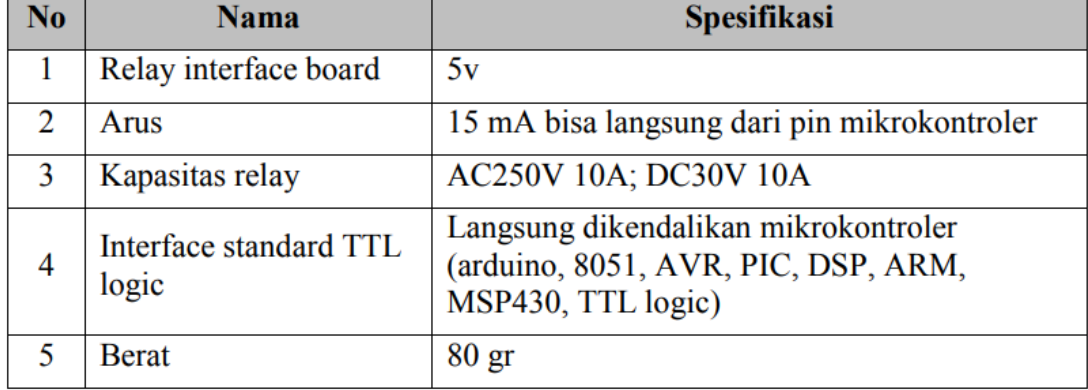

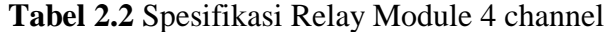

#### **2.10 Arduino**

Arduino adalah sebuah pengendali mikro board tunggal yang memiliki sifat terbuka (open source) yang diturunkan dari platform berbasis wiring. Pengendali ini dirancang untuk mempermudah penggunaan dalam berbagai bidang elektronik. Hardware arduino mengandung prosesor jenis Atmel AVR, dan memiliki bahasa pemrograman tersendiri. Perlu diketahui, bahwa arduino masih masuk dalam keluarga mikrokontroler ATMega buatan Atmel, namun seiring perkembangannya banyak perusahaan lain yang membuat kloningan dari arduino dengan jenis mikrokontroler lainnya. Banyak pemula menggunakan arduino karena dianggap lebih mudah dipelajari maupun digunakan<sup>[5]</sup>.

Kelebihan arduino dibandingkan dengan pengendali mikro lain diantaranya adalah harganya yang relatif murah, pemrogramannya yang bersifat mudah dan sederhana, bebas digunakan karena bersifat open source, tak memerlukan hardware tambahan seperti chip, konektor USB, dan masih banyak lagi yang lainnya. Arduino juga bisa langsung terkoneksi dengan modul lain seperti GPS dan ethernet. Arduino juga memiliki beberapa jenis seperti arduino uno, arduino due, arduino mega, arduino leonardo, arduino fio, arduino lilypad, arduino nano, arduino mini, arduino micro, arduino ethernet, arduino esplora, dan arduino robot, masing-masing arduino tersebut memiliki ciri yang berbeda-beda.

Ada beberapa Jenis Arduino yang lahir dan berkembang. Yang penulis gunakan adalah Arduino UNO, Jenis ini adalah yang paling banyak digunakan, terutama untuk pemula sangat disarankan untuk menggunakan nya. Dan banyak sekali referensi yang membahas Arduino Uno, Versi yang terakhir adalah Arduino Uno R3 (Revisi 3), menggunakan ATMEGA328 sebagai *microcontroller*, memiliki 14 pin I/O digital dan 6 pin input analog. Untuk pemograman cukup menggunakan koneksi USB type A to type B, sama seperti yang digunakan pada USB printer.

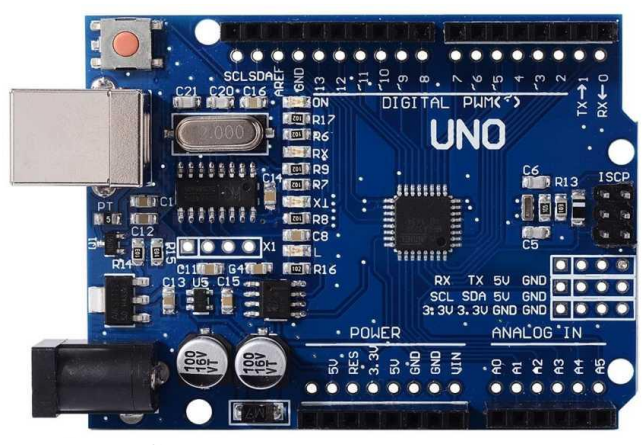

**Gambar 2.13** Arduino UNO

Setelah mengenal hardware Arduino, kita harus menguasai software yang digunakan yaitu. Aplikasi Arduino IDE (Integrated Development Environment) Aplikasi Arduino IDE adalah aplikasi gratis dari arduino.cc yang digunakan untuk mengola semua hal yang berhubungan denagan Arduino, termasuk didalamnya dalah membuat, menyimpan, memanggil file program Arduino (disebut sketch dengan ekstensi.ino) dan meng-upload file sketch ke *microkontroller*. Jadi setidaknya, kita harus mengetahui bagian-bagian dari aplikasi Arduino IDE ini agar dapat memudahkan pekerjaan kita bersama Arduino. Sedangkan sketch adalah program Arduino dalam bahasa C yang harus diisikan (di-upload menggunakan Arduino IDE) kedalam IC *microkontroller*, agar Arduino bekerja berdasarkan keinginan kita (misalnya menyalakan lampu dari jarak jauh, mengendalikan suhu ruang, dll). Sebuah sketch, minimal harus memiliki dua blok program, yakni void set up {} untuk menginisialisasi program dana tau variable pendukung, dan void loop {} yang berisikan program utama. Berikut ini adalah contoh sketch sederhana untuk menyalakan internal LED di pin 13 papan Arduino uno secara berkedip (blinking).

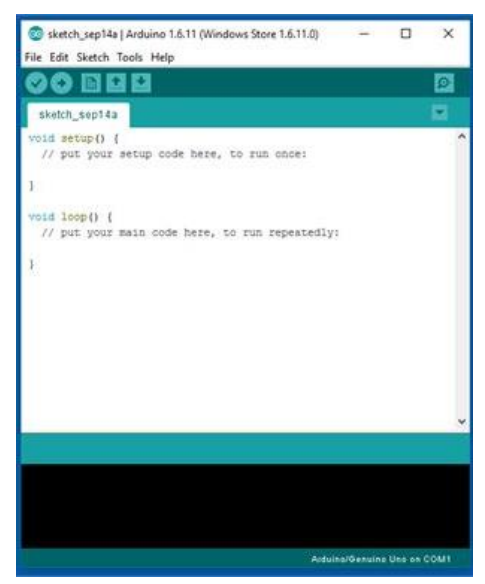

**Gambar 2.14** Software Arduino UNO

## **2.11 Labview**

LabView adalah sebuah perangkat lunak pemograman yang diproduksi oleh *National Instrume*nts dengan konsep yang berbeda. Seperti bahasa pemograman lainnya yaitu C++, matlab atau Visual basic. LabView mempunyai peranan dan fungsi yang sama, perbedaannya ialah hanya LabView menggunakan bahasa pemrograman blok diagram atau berbasis grafis sementara bahasa pemrograman lainnya menggunakan basis text. Program LabView dikenal dengan sebutan Vi atau *Virtual instruments* karena penampilan dan operasinya dapat meniru sebuah intrumen<sup>[7]</sup>. Labview memiliki 3 komponen utama dalam pembetukan program yaitu.

1. Bagian Front Panel

Bagian front panel adalah bagian depan pada aplikasi dimana memiliki latar belakang berwarna abu dan memiliki fungsi sebagai *control* dan *Indikator.*

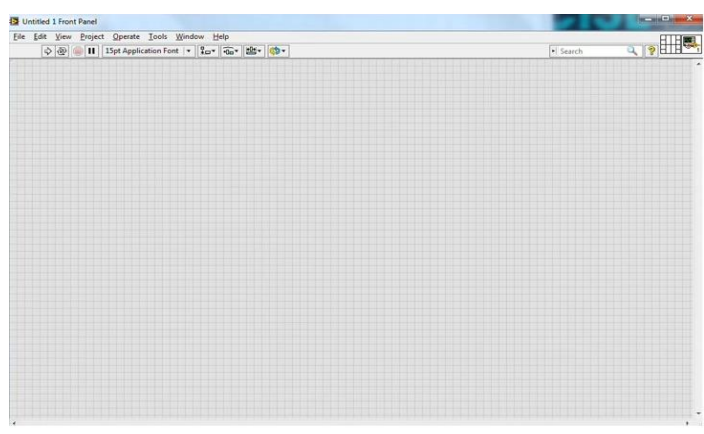

**Gambar 2.15** *front panel* program LabView

2. Bagian Block Diagram

Bagian Block Diagram adalah bagian belakang Front panel dimana setiap fungsi *control dan indicator* yang berada pada front panel akan diprogram pada bagian block diagram.

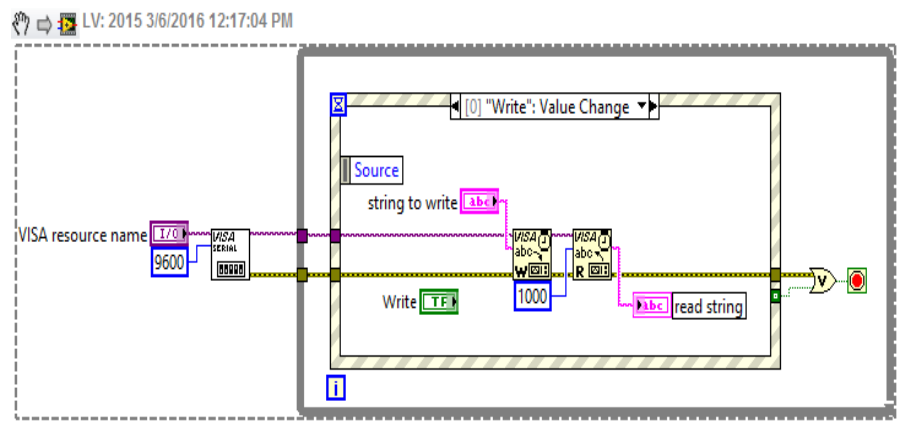

**Gambar 2.16** *Block Diagram* program LabView

3. Bagian *control* dan *Functions* Pallete

*Control pallete* merupakan jendela yang muncul pada bagian *front Panel*  yang memiliki sejumlah fungsi untuk menampilkan *indicator* ataupun fungsi *Control.* Sedangkan *function* pallete merupakan jendela yang muncul pada bagian *Block Diagram* yang memiliki sejumlah fungsi programing.

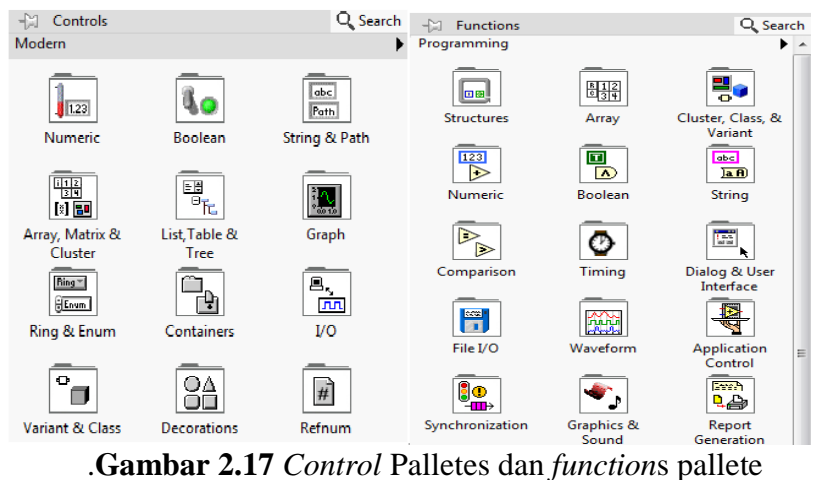

#### **2.12 SQL Server Management Studio (SSMS)**

SQL Server Management Studio (SSMS) adalah lingkungan terintegrasi untuk mengakses, melakukan konfigurasi, mengelola, dan melakukan administrasi semua komponen SQL Server 2012. Tool ini merupakan gabungan kemampuan dari Enterprise Manager, Query Analyzer, dan Analysis Manager yang ada pada SQL Server sebelumnya. SQL Server Management Studio menyediakan fitur berikut untuk administrasi database :

- 1. Mengelola secara penuh database relational, database analysis services, reporting services dan database SQL Server CE.
- 2. Tool visual untuk membuat pernyataan : Transact-SQL (T-SQL), XMLA, MDX, dan Xquery.

Ketika membuat query atau scripts, SQL Server Management Studio menggunakan framework Microsoft Visual Studio dan memiliki fungsionalitas Visual Studio. Kontrol sumber mendukung untuk memasukkan dan mengelola salinan script yang berkembang setiap saat, dan mengakses sistem bantu interaktif. Di dalamnya terdapat Object Explorer suatu panel untuk melakukan navigasi

server dan database, Dan Solution Explorer suatu panel untuk mengelola solution SQL Server.

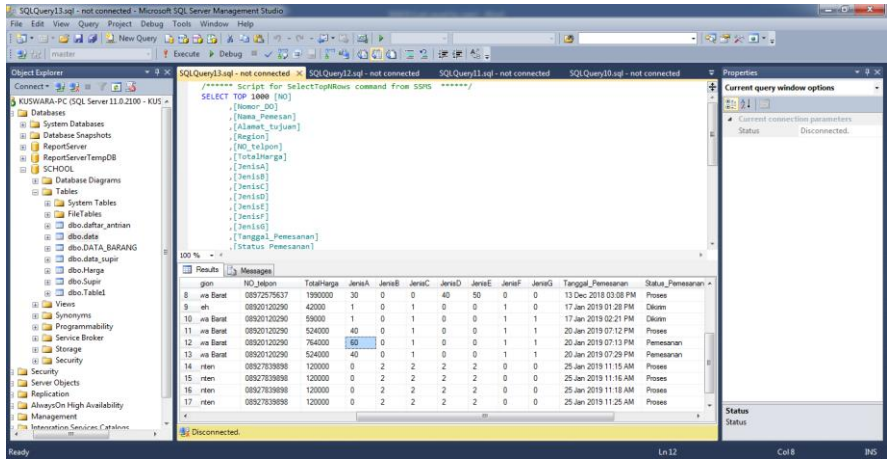

**Gambar 2.18** SQL Server Management Studio